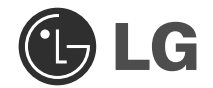

 $\begin{array}{c} \hline \end{array}$ 

# Graveur de disque Blu-ray & Commande de HD DVD-ROM

## Guide de l' utilisateur

Veuillez lire avec attention la totalité de ce guide afin de pouvoir maîtriser toutes les possibilités de ce produit.

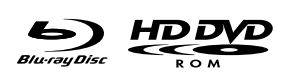

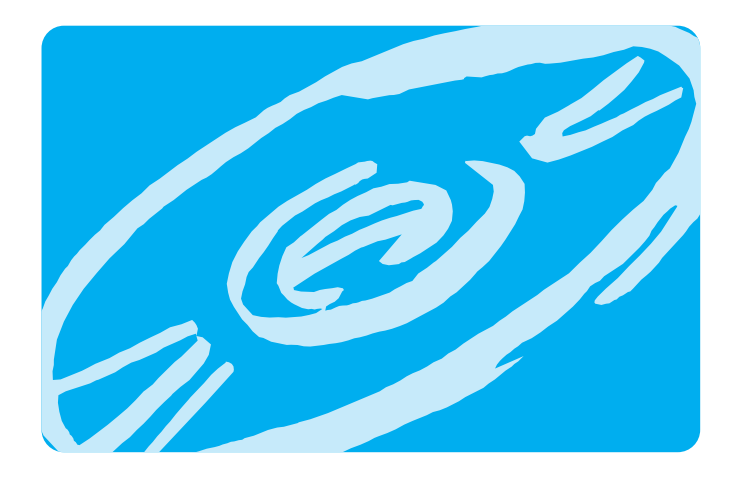

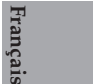

 $\overline{\phantom{a}}$ 

 $\overline{\phantom{a}}$ 

 $\mathsf{CE}$  or  $\mathsf{NN}$   $\mathsf{R}$   $\mathsf{R}$ 

 $\begin{array}{c} \hline \end{array}$ 

**GGW-H20N GGW-H20L** **A ATTENTION**: Le faisceau laser utilisé dans ce Graveur de disque Blu-Ray est dangereux pour les yeux. Ne pas tenter d'ouvrir le couvercle. Ne déposer ni la façade, ni le panneau arrière (risque d'électrocution). Aucun élément interne n'est réparable par l'utilisateur. L'utilisation de commandes ainsi que l'exécution de procédures autres que celles spécifiées dans le présent guide risque de provoquer une dangereuse exposition aux radiations.

**AVERTISSEMENT** : Ne pas exposer ce matériel à la pluie ou à l'humidité (risques d'incendie et d'électrocution).

**Ce produit a été fabriqué conformément aux prescriptions EEC DIRECTIVE 89/336/EEC, 93/68/EEC et 2006/95/EC.**

**ATTENTION** : RADIATION LASER INVISIBLE LORSQUE L'APPAREIL EST OUVERT. EVITER TOUTE EXPOSITION AU FAISCEAU LASER.

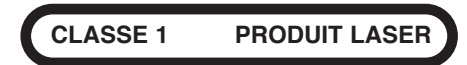

- Microsoft® et Windows® sont des marques déposées par Microsoft Corporation aux Etats-Unis ainsi que dans d'autres pays.
- Le logo BD est une marque déposée aux Etats-Unis, Japon et autres pays.
- Les raisons sociales d'entreprise et les désignations de produit mentionnées dans le présent guide sont des marques commerciales ou des marques déposées de leurs titulaires respectifs.

**i**

 $\overline{\phantom{a}}$ 

## **Sommaire**

 $\overline{\phantom{a}}$ 

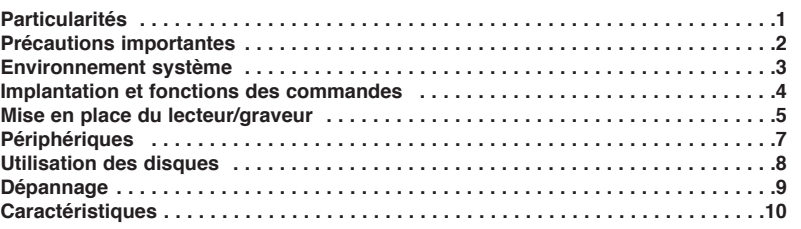

 $\overline{\phantom{a}}$ 

 $\begin{array}{c} \hline \end{array}$ 

## **Particularités**

- Interface Serial ATA
- Touche de chargement et d'éjection du disque par plateau motorisé (Le disque peut aussi être éjecté manuellement).
- Compatible en lecture et écriture : CD-R/RW, DVD-R/RW/+R/RW +/-R DL, DVD-RAM, BD-R/RE(SL/DL), lecture compatible : CD Family, DVD-ROM, BD-ROM et HD DVD-ROM.
- Compatible avec les DVD-Vidéo Zone II.<br>• Compatible avec Windows XP SP2 Home
- Compatible avec Windows XP SP2 Home Edition / Professionel / Edition Media Center / Vista.
- Mémoire tampon afin de prévenir les erreurs.
- Compatible avec LightScribe technologie \*En option

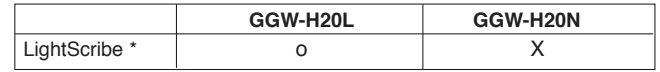

### **Contenu de l'emballage :**

 $\overline{\phantom{a}}$ 

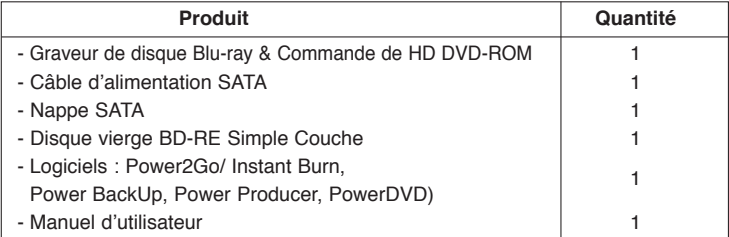

**1**

## **Précautions importantes**

 $\overline{\phantom{a}}$ 

 $\overline{\phantom{a}}$ 

Les instructions ci-dessous doivent être observées lors de toute manipulation du lecteur/graveur comme des disques.

- Le fabricant du présent équipement décline toute responsabilité en cas de perte de données ou de dommages directs ou indirects imputables à une installation ou à une manipulation non appropriée.
- Le fabricant décline toute responsabilité en cas de dommages directs ou indirects dus à l'utilisation ou à un mauvais fonctionnement du présent produit.
- Etablissez une copie de sauvegarde de toutes les données importantes afin de ne risquer aucune perte.
- Eviter les emplacements soumis aux contraintes suivantes : - hygrométrie élevée, haute température, excès de poussière, vibrations mécaniques, rayonnement solaire direct.
- Il est préférable d'utiliser ce lecteur/graveur en position horizontale.
- Ne pas déplacer brusquement le lecteur/graveur d'un endroit froid à un endroit chaud ni augmenter brutalement la température de la pièce : la condensation ainsi générée risque de provoquer une anomalie de fonctionnement.
- Ne pas omettre de retirer le disque avant tout déplacement du lecteur/graveur : le disque pourrait subir des dommages, entraînant ainsi une perte de données.
- Veiller à prévenir toute pénétration d'objets ou de liquides dans le lecteur/graveur. Si un corps étranger a pénétré, s'adresser au concessionnaire ayant vendu le périphérique.

**2**

• Ne pas couper l'alimentation électrique pendant le fonctionnement du lecteur/graveur.

## **Environnement système**

#### **Ordinateur**

 $\overline{\phantom{a}}$ 

 $\overline{\phantom{a}}$ 

Cet appareil est compatible avec les environnements système présentés ci-dessous.

I

 $\overline{\phantom{a}}$ 

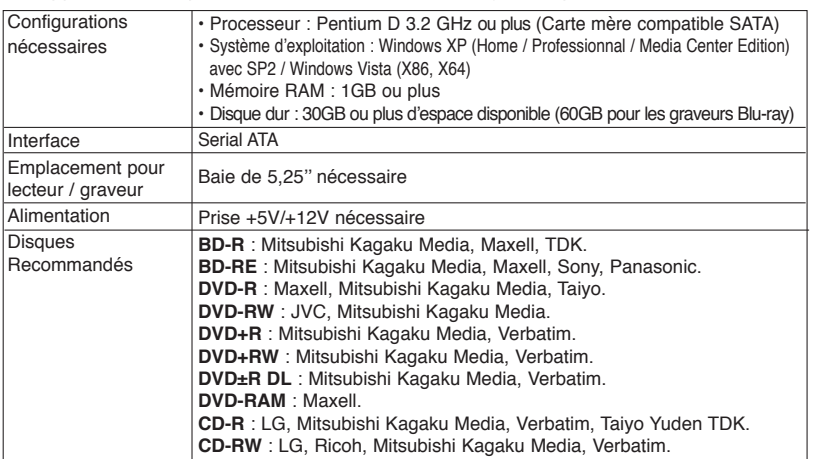

\* Des problèmes de compatibilité en écriture / lecture peuvent se produire avec des disques selon la

qualité de fabrication de ceux-ci. \* Il peut arriver dans certains cas la lecture « Motion Picture Playback » ne soit pas parfaitement lisse en raison du taux de transfert.

#### • **Lecture de films Blu-ray et HD DVD \*Notification\***

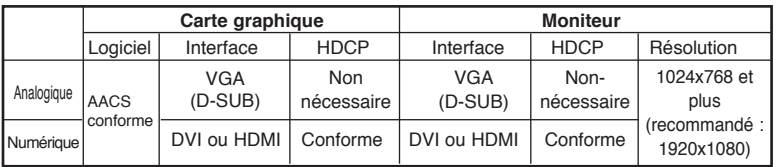

En raison des dispositifs de protection de copyright, un certain nombre de conditions doivent être réunies pour lire des films BD et HD DVD sur un ordinateur. Dans le cas d'une utilisation des connexions vidéo numériques, le moniteur et la carte graphique doivent supporter la norme « High-bandwidth Digital Content protection » (HDCP).<br>Notez que la plupart des moniteurs et cartes graphiques ne supportent pas le HDCP actuellement. Mais la plu-<br>p net du constructeur de votre PC ou de votre carte graphique pour voir si votre carte supporte le HDCP.

Plusieurs cartes vidéo supportent actuellement le HDCP :<br>- nVidia : GeForce 7800 GTX 512 / 7900 GT / 7900 GX2 / 7900 GTX / 7950 GX2 / 8600 GS / 8600 GT /<br>- 8600 GTS / 8800 GTX ou supérieure avec 256MB de mémoire minimum.<br>-

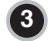

❏ Dans certains cas, il est impossible de lire sur d'autres lecteurs\* les CD-R et les CD-RW gravés avec ce lecteur/graveur de CD-R/RW. Ces disques doivent être lus avec le type de lecteur ayant exécuté la gravure.

Les CD-ROM compatible Multiread (compatible UDF) sont des Cdroms qui peuvent lire une faible réflexion et supporter le Packet Write.

❏ **Remarque:** Certains logiciels (surtout ceux qui incluent la fonction Vidéo Playback) pourront avoir besoin de caractéristiques techniques supérieures pour que vous ayez des résultats acceptables. Lorsque ce Graveur Blu-Ray lit des diques DVD-Vidéo ou BD-MV (BD-ROM), les décodant de votre pc sur votre écran, le moniteur a besoin de différents hardware pour décoder MPEG, H.264 ou VC-1 (carte décodant ces formats ou votre carte vidéo qui les décode directement). Sinon utilisez différents logiciels pour décoder MPEG, H.264 ou VC-1. Pour plus de détails, merci de consulter la documentation des logiciels MPEG, H.264 ou VC-1.

**4**

## **Implantation et fonctions des commandes**

#### **Façade**

 $\overline{\phantom{a}}$ 

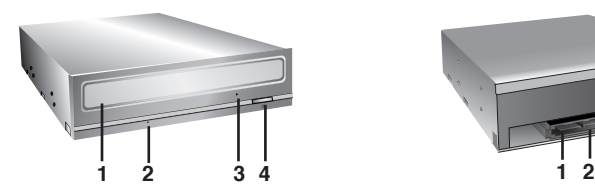

**1. Plateau de chargement**

**2. Témoins d'activité** Les deux DEL servent à désigner le mode de fonctionnement du Graveur de disque Blu-Ray , à savoir.

- **3. Trou d'ejection d'urgence**
- **4. Touche éjection**

 $\overline{\phantom{a}}$ 

#### **Panneau arrière**

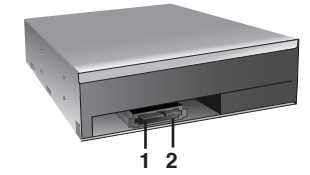

**1. Câble d'alimentation SATA (15 broches) 2. Nappe SATA (7 broches)**

## **Mise en place du lecteur/graveur**

Veuillez noter les points ci-dessous avant de mettre le lecteur/ graveur en place.

- Les éléments suivants sont nécessaires :
	- Tournevis correspondant aux vis de fixation du lecteur/graveur.
	- Manuel de l'ordinateur, pour l'implantation du contrôleur SATA.
- Couper l'alimentation de tous les périphériques ainsi que celle de l'unité centrale puis débrancher les cordons d'alimentation des prises secteur.
- Décharger l'électricité statique, en touchant le capot de l'unité centrale par exemple.

#### **Dépose du capot de l'unité centrale**

Veiller à ce que tous les périphériques ainsi que l'unité centrale soient hors tension puis retirer le capot en procédant selon les indications du manuel fourni avec l'ordinateur.

**NOTE** : Les angles contondants présents à l'intérieur de l'unité centrale sont susceptibles d'infliger des blessures.

#### **Montage du lecteur/ graveur**

- 1. Déposer le panneau de la baie de 5,25 pouces de l'unité centrale en procédant selon les indications du manuel fourni avec l'ordinateur.
- 2. Introduire le lecteur/graveur dans la baie. Ne pas comprimer excessivement les câbles internes de l'unité centrale.
- 3. Immobiliser le lecteur/graveur à l'aide des vis fournies. Si le volume derrière le lecteur/ graveur est insuffisant, connecter le câble SATA ainsi que les autres câbles avant de fixer le périphérique.

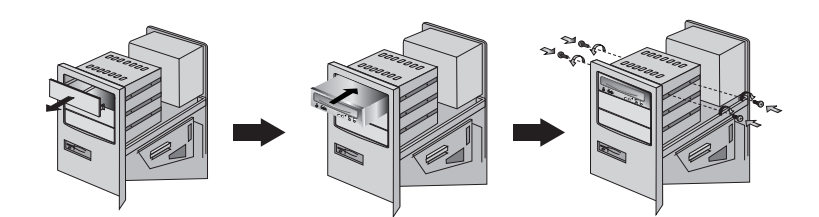

**NOTE** : les présentes instructions d'installation n'ont qu'une valeur générique. Si le PC utilisé semble différent, il convient de consulter les instructions de son manuel quant à l'installation de périphériques.

**5**

#### **Connection PC**

 $\begin{array}{c} \hline \end{array}$ 

 $\overline{\phantom{a}}$ 

Le graveur Blu-ray se connecte à la carte mère de l'ordinateur principal en utilisant un câble d'interface SATA.

#### **Connection du câble d'alimentation SATA**

Relier le câble d'alimentation de façon à ce que la projection du connecteur du câble soit à gauche. Faite attention ne pas connecter à l'envers

**Note** : Une mauvaise connexion peut endommager le disque et annuler la garantie. Généralement, la prise d'alimentation peut se connecter d'une seule façon.

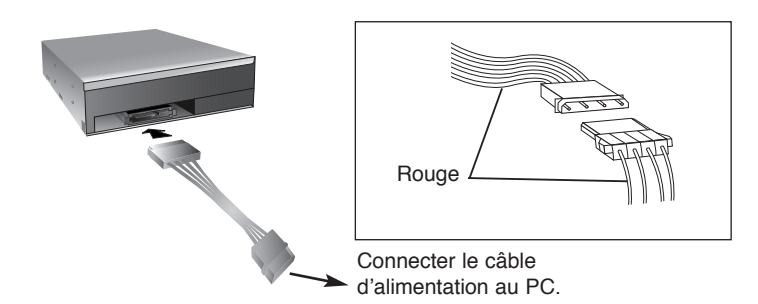

**Connection de la nappe SATA**

Connecter la nappe. Faite attention de ne pas connecter à l'envers.

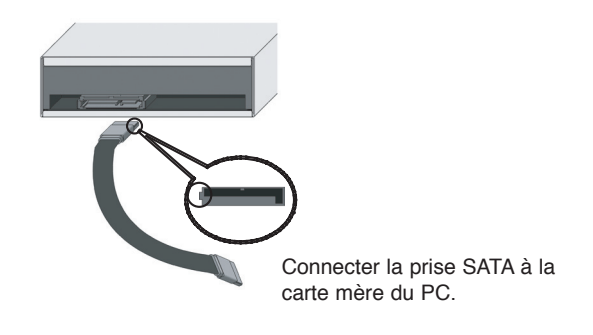

**6**

## **Périphériques**

Aucune procédure spécifique d'installation de périphérique n'est nécessaire sous Windows XP SP2 Home Edition/Professional/Media Center Edition/Vista.

#### **Pour Windows XP**

- Contrôler les points suivants, dont le fonctionnement normal du périphérique dépend :
	- Le périphérique doit apparaître sous :
	- Windows XP : [panneau de configuration]-([Performance et Maintenance])- [système]-[matériel]-[gestionnaire de périphériques]- [DVD/CD-ROM].
- Contrôler les éléments suivants si l'ordinateur ne reconnaît pas le périphérique :
	- Si l'indicateur  $\oplus$  apparaît en regard du contrôleur IDE ATA/ATAPI sous [panneau de [panneau de configuration]-([Performance et Maintenance])- [système]-[matériel]-[gestionnaire de périphériques] contacter le fabricant du PC ou celui de la carte mère afin d'obtenir le pilote de contrôleur IDE approprié.
- Depuis le panneau de configuration, exécuter [Ajout de périphérique] afin de laisser Windows effectuer une tentative de recherche du nouveau périphérique.

#### **Logiciels inclus**

Les produits en boite sont fournis avec les logiciels d'écriture CD/DVD/BD. Avant installation, veuillez désinstaller tout ancien logiciel de gravure de CD/DVD/BD que vous auriez pu installer précédemment pour éviter tout problème de compatibilité.

Une fois le logiciel d'application installé, vous pouvez (si vous le souhaitez) réinstaller les logiciels précédents. Veuillez vérifier toute mise à jour de vos logiciels de gravure.

**7**

### **Utilisation des disques**

I

Quand vous utilisez un disque, ne collez rien sur dessus. Cela pourrait entraîner des erreurs au niveau de la lecture ou de l'écriture et vos données sur le disque pourraient être perdues.

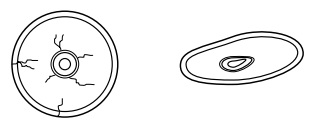

Sur cette unité, les disques tournent à très haute vitesse! N'UTILISEZ PAS de disques endommagés, brisés ou voilés. Les composants optiques de l'unité pourraient être endommagés si le disque se brise.

N'UTILISEZ PAS de disques hors normes. Ceux-ci pourraient ne pas fonctionner ou ne pas enregistrer convenablement les données.

#### **Ejection manuelle**

Ce lecteur/graveur est doté d'une fonction permettant l'éjection manuelle du CD, par exemple en cas de défaillance ou de coupure de l'alimentation. La procédure d'éjection manuelle est la suivante.

**NOTE:** cette fonction ne doit être utilisée qu'en cas de besoin absolu.

- 1) Couper l'alimentation électrique.
- 2) Enfoncer une tige fine (grand trombone redressé, par exemple) dans le petit orifice situé au-dessus de la touche d'arrêt/éjection. La trappe s'ouvre et le plateau sort partiellement.
- 3) Tirer sur la trappe afin de la sortir complètement puis saisir le plateau entre le pouce et l'index et tirer délicatement.

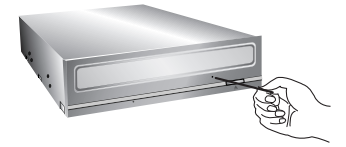

**NOTE :**cette fonction de secours ne doit être utilisée qu'en cas de besoin absolu. Un recours trop fréquent à l'éjection manuelle provoquerait une défaillance.

S'il est impossible de bien tenir le plateau à la main, tirer à l'aide d'une pince métallique à documents.

**8**

## **Dépannage**

#### **Avant de contacter le S.A.V.**

Vérifier les éléments de la liste ci-dessous avant de contacter le S.A.V.

- Lecteur/graveur non alimenté
	- L'alimentation interne de l'unité centrale est-elle connectée ?
	- Le connecteur d'alimentation du lecteur/graveur est-il bien fixé ?
- Démarrage du système impossible
	- Les câbles SATA sont-ils bien connectés ?
	- La longueur totale du câble SATA est de 50cm ou moins ?
	- Tous les connecteurs sont-ils bien fixés ?

Tout ballottement d'éléments internes risque de relâcher les connexions.

- Lecture ou enregistrement impossible
	- Tous les éléments internes du système (UC, disque etc.) sont-ils conformes (voir «Environnement système»)
	- Le CD, DVD ou BD est-il poussiéreux ou rayé ?
	- Y a-t-il eu déclenchement de l'écran de veille ou d'une autre application pendant l'écriture sur le CD ?
	- L'espace libre du CD, DVD et BD est-il suffisant ?
	- Est-ce que l'écriture échoue même en utilisant le teste de simulation pour CD ou DVD ?
	- La face active du CD est-elle bien orientée dans le plateau (étiquette vers le haut) ?
	- Le périphérique ou le CD a-t-il été déplacé d'un endroit froid à un emplacement où la température est élevée ? (Il est possible que la condensation se soit accumulée dans le périphérique ou à la surface du disque.)

Préparez le contact avec le S.A.V., qui est susceptible de poser de nombreuses questions relatives au système, à son environnement et à la nature du problème (Que s'est-il passé ? Quand ? Pendant combien de temps ? Quels ont-été les événements ? Des messages d'erreur ont-ils été affichés ? etc.)

 $R$ emarque:

Bien que le produit soit compatible Regional Playback Control Phase II pour les DVD-Vidéo avec CSS, certaines cartes décodant MPEG ou logiciels sans réglage de code régional peuvent entraîner la non-lecture du DVD-Vidéo avec des disques CSS. Il vous faudra changer le code régional du produit 5 fois.

**9**

## **Caractéristiques**

 $\bar{\phantom{a}}$ 

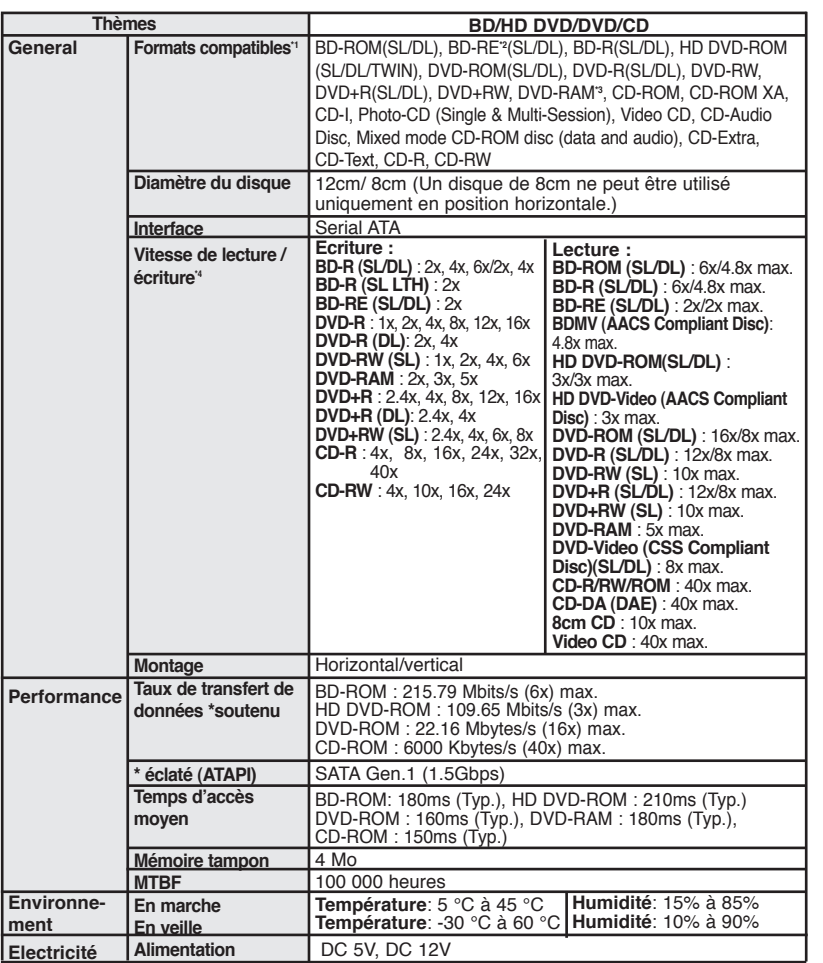

 $\begin{array}{c} \hline \end{array}$ 

" Le disque du type de cartouche n'est pas supportée.<br>" BD-RE: Le disque version 1.0 n'est pas compatible.<br>" DVD-RAM: L'écriture en 12x est impossible.<br>" DVD-RAM: L'écriture en 12x est impossible.<br>d'utilisation du disque,

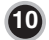

 $\overline{\phantom{a}}$ 

 $\frac{1}{2}$